# **Automatisieren Sie die Datenverkehrsspiegelung mit AWS Lambda**

Veröffentlicht: 2023-11-13

Sie können eine Lambda-Funktion so konfigurieren, dass der Datenverkehr von EC2-Instances automatisch auf Ihre in AWS bereitgestellten ExtraHop-Sensoren gespiegelt wird. Wir empfehlen Ihnen, irgendeine Form der Automatisierung zu konfigurieren, um sicherzustellen, dass alle Ihre EC2-Instances vom ExtraHop-System überwacht werden.

Dieses Handbuch enthält Anweisungen zur Konfiguration und Installation einer Lambda-Beispielfunktion, die im ExtraHop GitHub-Repository verfügbar ist. So funktioniert die Funktion:

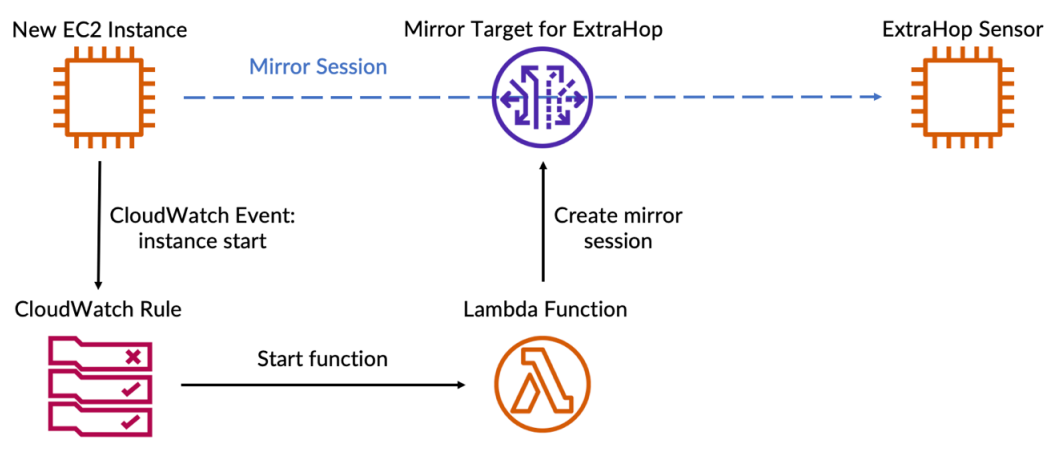

Die folgenden Schritte skizzieren die einzelnen Prozesse, die in der obigen Abbildung beschrieben sind:

- 1. Jedes Mal, wenn eine EC2-Instance gestartet wird, führt eine CloudWatch-Regel die Lambda-Funktion aus.
- 2. Die Funktion überprüft, ob eine Spiegelsitzung für die neue EC2-Instance existiert.
- 3. Wenn es für die Instanz keine Spiegelsitzung gibt, wählt die Funktion aus, auf welchen ExtraHop-Sensor der Datenverkehr gespiegelt wird.
	- a. Zunächst sucht die Funktion nach Sensoren, die sich in derselben Availability Zone wie der Traffic Mirror befinden.
		- **Hinweis:**Wenn die Funktion keine Sensoren in derselben Availability Zone finden kann, bestimmt die Variable LOCAL\_ZONE\_ONLY, ob die Funktion Sensoren außerhalb der Availability Zone auswählt. Für die Spiegelung des Datenverkehrs zwischen Availability Zones fallen zusätzliche Gebühren pro GB an. Sehen Sie die [AWS-](https://aws.amazon.com/ec2/pricing/on-demand/#Data_Transfer)[Dokumentation](https://aws.amazon.com/ec2/pricing/on-demand/#Data_Transfer) F für weitere Informationen.
	- b. Als Nächstes filtert die Funktion Sensoren mit Sicherheitsgruppen heraus, die den Datenverkehr von der EC2-Instance blockieren.
	- c. Anschließend filtert die Funktion Sensoren heraus, die sich auf VPCs mit ACLs befinden, die den Datenverkehr von der EC2-Instance blockieren.
	- d. Sobald die Funktion über eine Liste gültiger Sensoren verfügt, sucht die Funktion nach dem Sensor mit der niedrigsten Anzahl von Spiegelsitzungen, um sicherzustellen, dass Spiegelsitzungen gleichmäßig verteilt sind.
- 4. Schließlich erstellt die Funktion eine Spiegelsitzung, die den Datenverkehr von der EC2-Instance an den ausgewählten Sensor weiterleitet.

#### **Bevor Sie beginnen**

• [Erstellen Sie Verkehrsspiegelziele für jeden Ihrer ExtraHop-Sensoren.](https://docs.extrahop.com/de/9.4/dep-360-aws/#erstellen-sie-ein-verkehrsspiegelziel) Notieren Sie sich die IDs der Ziele. Sie müssen die IDs dem Skript hinzufügen.

### **∙e** ExtraHop

[Erstellen Sie einen Verkehrsspiegelfilter](https://docs.extrahop.com/de/9.4/dep-360-aws/#erstellen-sie-einen-verkehrsspiegelfilter) E das bestimmt, welcher Verkehr auf Ihre Sensoren gespiegelt wird. Notieren Sie sich die ID des Spiegelfilters. Sie müssen die ID zu einer Umgebungsvariablen in der Lambda-Funktion hinzufügen.

#### **Rufen Sie das Beispielskript ab und installieren Sie es**

- 1. Gehe zum ExtraHop [Codebeispiele GitHub-Repository](https://github.com/ExtraHop/code-examples) L und klicken Lambda-Traffic-Mirror.
- 2. Kopiere das lambda\_traffic\_mirror.py Datei auf Ihrem lokalen Computer.
- 3. Füge die lambda\_traffic\_mirror.py Datei in eine Zip-Datei mit dem Python-Modul netaddr. Das Skript importiert die netaddr Python-Modul, das standardmäßig nicht für Lambda-Funktionen verfügbar ist. Informationen zum Erstellen einer Zip-Datei zum Importieren von Bibliotheken von Drittanbietern in Lambda finden Sie in der [AWS-Dokumentation](https://docs.aws.amazon.com/lambda/latest/dg/python-package.html#python-package-dependencies) ...
- 4. Erstellen Sie in AWS eine Lambda-Funktion. Weitere Informationen zum Erstellen von Lambda-Funktionen finden Sie in der [AWS-Dokumentation](https://docs.aws.amazon.com/lambda/latest/dg/getting-started-create-function.html) [.](https://docs.aws.amazon.com/lambda/latest/dg/getting-started-create-function.html)
- 5. Klicken Sie auf der Lambda-Funktionsseite auf **Aktionen** und wähle **Laden Sie eine ZIP-Datei hoch** datei.
- 6. Wählen Sie die Zip-Datei aus, die Sie erstellt haben.

### **Lambda-Funktion konfigurieren**

Bevor Sie die Lambda-Beispielfunktion ausführen können, müssen Sie der Funktion die erforderlichen Berechtigungen zuweisen und die Funktion so konfigurieren, dass sie auf Informationen aus Ihrer AWS-Umgebung verweist. Schließlich können Sie eine CloudWatch-Regel so konfigurieren, dass die Funktion automatisch ausgeführt wird.

- 1. Weisen Sie der Lambda-Beispielfunktion die folgenden Berechtigungen zu:
	- Schlagworte erstellen
	- Traffic Mirror-Sitzung erstellen
	- Instanzen beschreiben
	- Netzwerkschnittstellen beschreiben
	- Beschreiben Sie TrafficMirror-Sitzungen
	- Beschreiben Sie Traffic Mirror Targets
	- Beschreiben Sie Sicherheitsgruppen
	- Netzwerk-ACLs beschreiben

Informationen zur Konfiguration von Lambda-Berechtigungen finden Sie im AWS-Tutorial [hier](https://docs.aws.amazon.com/lambda/latest/dg/lambda-intro-execution-role.html)  $\mathbb{Z}$ .

- 2. In der lambda\_function.py Datei, ersetze die targets Umgebungsvariable mit den IDs der Traffic Mirror-Targets für Ihre ExtraHop-Sensoren.
- 3. Fügen Sie die ID des Spiegelfilters hinzu, den Sie als Lambda-Umgebungsvariable mit dem Namen erstellt haben filter\_id.

Weitere Informationen zu Lambda-Umgebungsvariablen finden Sie in der AWS-Dokumentation  $\mathbb{E}$ .

4. Konfigurieren Sie eine CloudWatch-Regel, um die Lambda-Funktion jedes Mal zu starten, wenn eine EC2-Instance ausgeführt wird.

Die CloudWatch-Regel muss gemäß dem folgenden Ereignismuster ausgeführt werden:

```
{
   "source": [
     "aws.ec2"
  \lbrack,
   "detail-type": [
     "EC2 Instance State-change Notification"
```
## ExtraHop ہے-

```
],
 "detail": {
 "state": [
      "running"
     ]
   }
}
```
Weitere Informationen zum Starten von Lambda-Funktionen mit CloudWatch-Regeln finden Sie in [AWS-Dokumentation](https://docs.aws.amazon.com/lambda/latest/dg/services-cloudwatchevents.html) ...